### **Slideshow, animazioni e «piccoli film»**

•..........................................................................................................•

#### *di Bruno Rosati*

*Come* si *realizza un prodotto interattivo? Come devono essere organizzate le pagine di consultazione, tra testo, ipertesto e varie impostazioni estetiche? Come e dove inserire le immagini? E come, e dove, far proiettare film digitali* o *più semplici slideshow? Quelle che seguono sono le idee ed* i*risultati pratici che* <sup>è</sup> *possibile conseguire nel tentativo di realizzare un breve dimostrativo ipermediale*

#### *di Bruno Rosati*

Sul numero dell'anniversario (MCmicrocomputer n.150) nella rubrica Amigamultimedia, mi sono preso l'insolito piacere di presentare un «CD che non c'è!». Storia dell'Antica Roma, un titolo sviluppato per i «tipi» dell'Amiga-CDTV che ora, non trovando sbocchi commerciali nell'ambito di questa sfortunata piattaforma multimediale, il team di sviluppo sta convertendo per i sistemi MPC

Uno sforzo non da poco e nel quale, a suo tempo, mi sono trovato coinvolto in prima persona essendomi stata richiesta la realizzazione di un dimostrativo. Un breve runtime nel quale proponessi una valida organizzazione della pagina interattiva e la resa ottimale delle componenti mediali.

Più in generale le cose che mi sono state richieste erano essenzialmente tre:

- trovare un layout di pagina che sfruttasse al massimo la risoluzione di 640x480 ad 8bit, permettendo al contempo di inserire testo impaginato con eventuali immagini di riferimento;

- riadattare, in base al nuovo layout di pagina, la serie di slideshow richiamabili (veri «itinerari fotografici» da commentare anche in audio) sulle stesse pagine di consultazione;

- sincronizzare ai filmati .AVI a disposizione, una traccia audio dedicata al commento vocale.

#### *Studio di un layout di pagina*

Si dice che l'idea che per prima affiora è spesso la migliore. Se ne cercano delle altre, si provano e si mischiano tra di loro, ma poi succede che si ritorna alla prima e si pensa sconsolati al tempo perso. Anche in questo caso, ho avuto una prima idea, l'ho messa da parte, ne

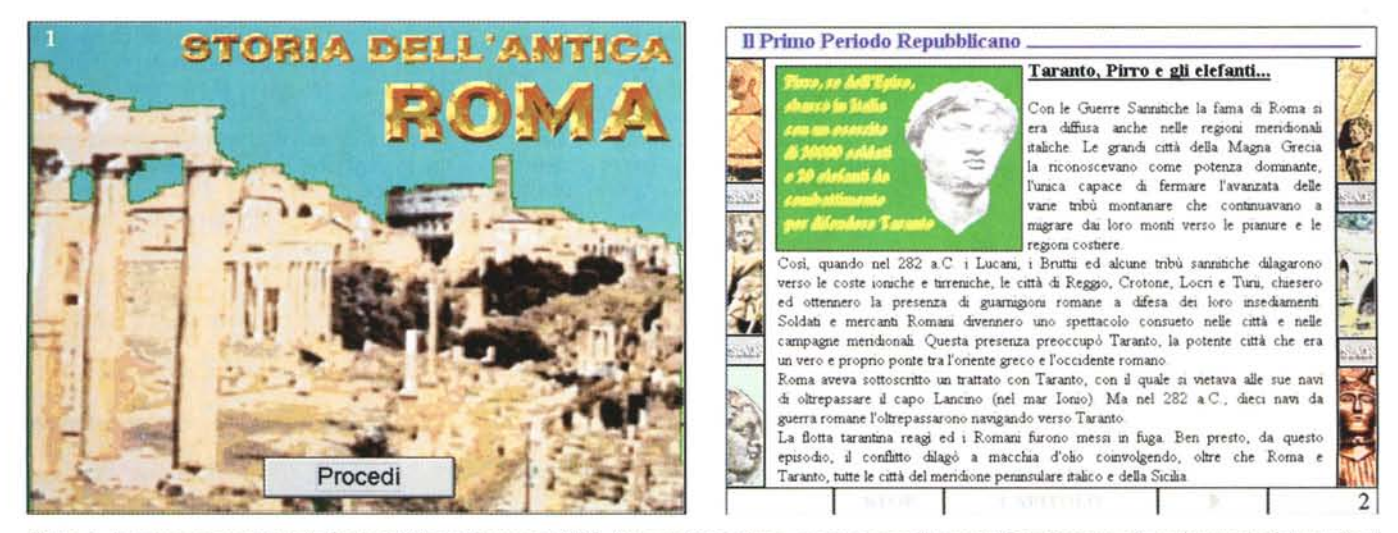

Figura 1 - La prima schermata della Storia dell'Antica Roma per MPC. Ad accoglierci, oltre a questa vista stilizzata del Foro Romano c'è anche un trionfale squillo di *trombe in perfetto stile imperiale.*

*Figura* 2 - *Una slide tratta dal demo che mostra l'ambiente principale.*

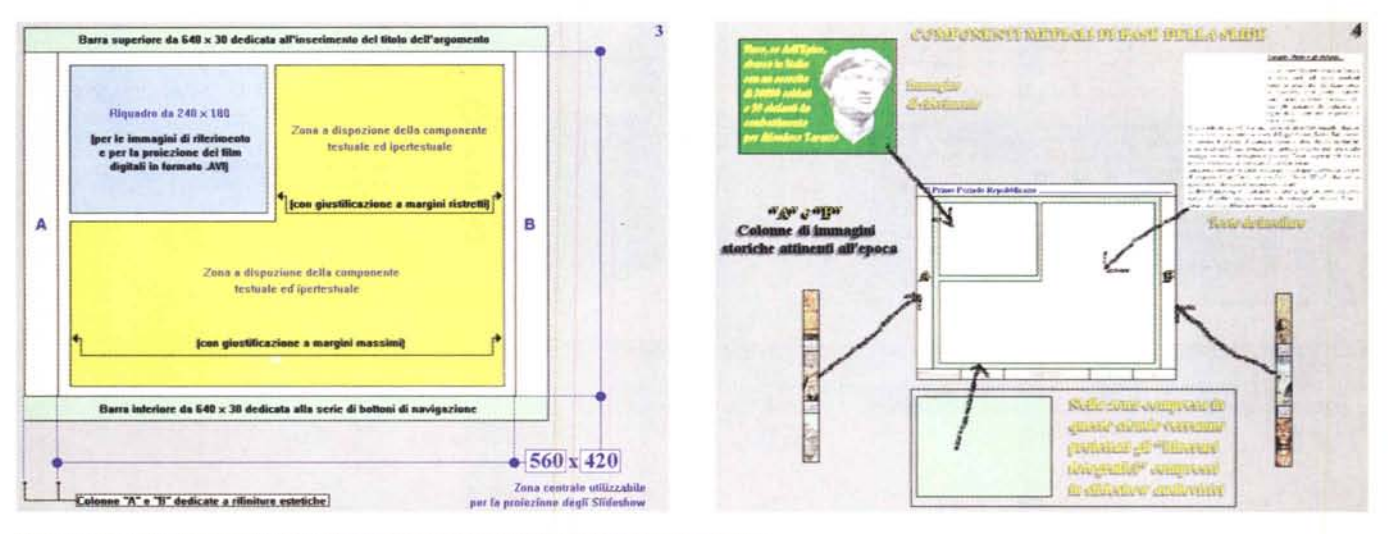

Figura 3 - La schematizzazione del layout di pagina del prototipo che realizzeremo insieme.

Figura 4 - Un'ulteriore schematizzazione mostra gli elementi della slide da realizzare. L'idea di base è quella di realizzare una sorta di palcoscenico sul quale far «recitare» tutte le componenti, ciascuna in zone prestabilite (anche nelle dimensioni) dello schermo.

ho pensato e discusso altre (che non nego d'aver qui e là «clonato» da varie impostazioni «all'americana» di alcuni titoli in circolazione), ma poi sono tornato di nuovo alla prima.

Così com'è visibile in figura 2, dov'è inserita l'immagine relativa alla resa finale, la pagina è organizzata in modo da poter distinguere il titolo dell'argomento in trattazione e la zona dedicata ai bottoni di navigazione, in due fasce che corrono rispettivamente nella parte alta e in quella bassa dello schermo. Compresa fra queste due si estende quindi l'ampia zona di schermo dedicata alla componente testuale (ed ipertestuale). Una zona ampia a sufficienza da poter contenere anche un'immagine di riferimento. Dal punto di vista estetico, due colonne di immagini corrono dall'alto in basso ricordando gli episodi ed i personaggi che più caratterizzarono la specifica epoca storica in trattazione.

Semplice e lineare, il layout così dato alla pagina interattiva (e sulla quale verranno via via clonate tutte le pagine dedicate ai vari argomenti dell'opera elettronica) cerca di raggiungere la massima funzionalità possibile. Ma come si giunge a concepire un layout del genere? Su quali criteri d'impostazione ci si basa?

Aldilà del giudizio che ciascuno può ricavare, quello che risulta più importante da sottolineare sono i «numeri». Ovvero il posizionamento e soprattutto le dimensioni date ad ogni quadro o riquadro che appare sullo schermo. Il tutto non è frutto del puro gusto estetico quanto invece di precise «misurazioni multimediali» con le quali ho ottimizzato il plaving degli slideshow ed il rapporto fra la grandezza del quadro digitale e la fluidità di riproduzione dei filmati in formato .AVI.

Partendo dalla grandezza della bitmap, che come già detto è la classica 640x480, le misure di tutti i componenti grafici che in essa sono contenuti sono il risultato di un equilibrio raggiunto fra i parametri di leggibilità del testo, la grandezza dei quadri di video digitale ed il rispetto delle proporzioni (in frazione) dello schermo VGA.

Volendo dedicare alla componente testuale il massimo dello spazio possibile, ho cominciato così con il ridurre la grandezza delle fasce dedicate al titolo ed alla bottoniera alla misura di 640x30 pixel ciascuna.

Una misura limite sotto la quale non potevo più andare senza che i rispettivi contenuti delle fasce risultassero poi difficili da leggere (il titolo) o addirittura da selezionare (i bottoni).

Assegnata tale misura alle due fasce mi sono ritrovato con una zona centrale di ampiezza pari a 640x420 pixel. Tale zona potevo immediatamente sfruttarla per inserire il testo e l'immagine di riferimento, ma, accogliendo l'idea di utilizzare la stessa area per proiettarci sopra i richiesti «itinerari fotografici», ho dovuto eseguire un ricalcolo delle dimensioni. Portare cioè la zona centrale ad una dimensione che fosse proporzionale a quella del quadro VGA.

I quadri video hanno dei rapporti di grandezza proporzionali che vengono giustificati da un «ratio» di valore 1,3

periodico. Un valore che è dato dal risultato della divisione fra altezza e larghezza di un quadro video (se noi dividiamo la dimensione 640 per la dimensione 480 di un normale quadro VGA otteniamo appunto il valore di 1,3 periodico).

Andando a ridurre (da 640x480 a 640x420) le dimensioni delle belle bitmap che mi sono state fornite, avrei inevitabilmente perso la proporzione del «ratio»

Caricato così il PaintShop 3.0 (che da questo punto cominceremo ad utilizzare continuamente tanto da ricavarne una sorta di presentazione «on the road») ed una delle immagini da 640x480, ho richiamato il comando di Resize e nel requester relativo ho inserito il valore di 420 pixel in altezza. La grandezza cioè che mi veniva reso sullo schermo dopo l'inserimento delle fasce d'identificazione e di navigazione.

Imposto il mantenimento delle proporzioni ho così ottenuto automaticamente il valore esatto dei pixel da imporre in larghezza al resize delle bitmap. Tale valore è pari a 560 pixel che, se divisi per 420 rendono, preciso preciso, il valore 1,3 periodico che conferma il mantenimento del «ratio». A partire da questo momento tutte le immagini a mia disposizione venivano passate al resize sotto PaintShop 3.0 ed assumevano la nuova dimensione di 560x420 pixel perfettamente proporzionata rispetto l'originale.

Dal punto di vista del layout della pagina però, tale ulteriore ritaglio interno mi ha portato ad ottenere un riquadro

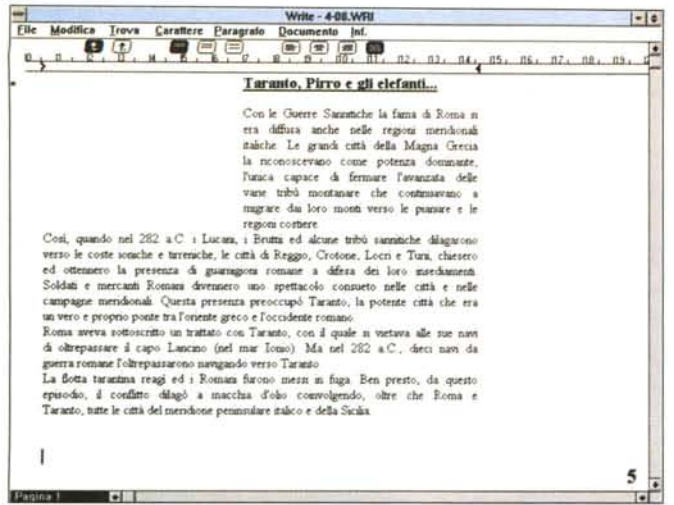

Figura 5 - Il documento in formato .txt relativo al testo degli argomenti che formano l'opera è stato appena caricato ed impaginato all'interno di Write. Sono da notare i due differenti livelli di margine.

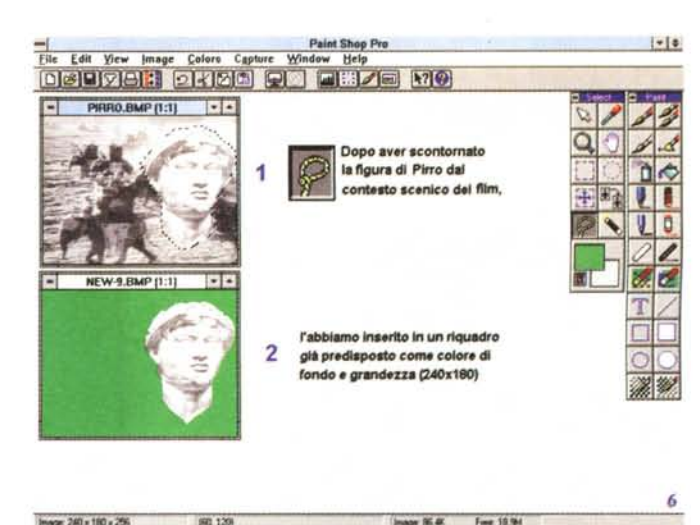

Figura 6 - L'image-processing della figura di riferimento è un altro passo molto importante. Questa dovrà essere ridimensionata nelle misure prestabilite di 240x180 pixel

più piccolo da dedicare al testo (che comunque mantiene sempre una superficie decisamente ampia) ed a stimolarmi all'idea di utilizzare le due colonne laterali, che si sono naturalmente create. per inserire due collage verticali dove scorrono piccoli resize di immagini attinenti all'epoca storica in trattazione.

Il risultato finale è in definitiva il frutto di autentiche «alchimie multimediali» che ho via via sperimentato e con le quali sono arrivato a rendere il prototipo della slide interattiva un vero e proprio palcoscenico sul quale far recitare tutte le componenti delle quali il prodotto interattivo sarà dotato.

Da questo punto in poi spazio al testo quindi e, in relazione agli agganci testuali e mediali che mi verranno segnalati, all'ipertesto, le parole-chiave del quale renderò ben visibili con opportune colorazioni a contrasto.

E spazio alle immagini di riferimento, che impaginerò accanto al testo all'interno di un apposito riguadro. Riguadro che, come fra poco vedremo, sarà usato per proiettare i film storici e tutte le videoriprese di cui l'opera disporrà. Infine, ancora spazio ad una serie, numerosissima e raffinatissima, di slideshow che verranno proiettati praticamente a tutta pagina (fatte salve le zone del titolo e quella della fila di bottoni di navigazione).

Tutto avverrà sulla slide dei vari argomenti. Slide che, oltre a vedere nella sua impostazione finale, possiamo anche osservare (fig.4) in una sorta di «esploso» con tutte le varie componenti destinate a confluire sulla bitmap in lavorazione.

Il mio obiettivo è quello di organizzare il demo con l'apporto del fido Compel 1.0a (perché rapidissimo nel realizzare il modello di navigazione) e di passare quindi al più potente Visual Basic solo a lavout di pagina e misure dei vari ipermedia accettati.

#### Testo ed ipertesto

Per l'inserimento della componente testuale mi sono basato sul quadro interno (quello più ampio e della misura massima di 560x420 pixel) dal quale è da «scontornare» il riguadro da dedicare all'immagine di riferimento. In pratica mi sono imposto un'impaginazione del testo con un layout che ricalca le impostazioni di quello sperimentato sul numero 151 di MC. Dall'interno di un word processor (Write for Windows se vogliamo rifarci all'esempio dell'articolo citato) ho caricato il file .txt di ogni argomento testuale e, calcolato il riguadro da scontornare, ho imposto due differenti livelli di margine. Il primo vedrà quello di sinistra partire dalla posizione di 6,5 cm per nove righe. Tante ne servono per allineare il testo all'altezza del riquadro. Il secondo livello di margine. subito sotto il riguadro, sarà invece ampliato a partire da 0,5 cm e si estenderà fino al margine destro posto a 14,6 cm. Il risultato dell'impaginazione, che è anche giustificata a destra ed a sinistra è visibile in figura 5.

Fatto ciò ho provveduto a «catturare» la pagina di Write così impaginata attraverso l'opzione Client Area di Paint-Shop ed a importarla nell'ambiente dell'ottimo applicativo grafico come una normale bitmap. Una bitmap dalla quale ho ritagliato la parte del testo che poi, tramite Clipboard, ho inserito all'interno della slide di prova. Questa, per comodità personale, tenuta in linea con l'ausilio di Paintbrush. Posizionata alla destra del riquadro, la componente testuale è stata posta nell'area a disposizione perfettamente dimensionata nello spazio riservatogli.

Sulla fascia superiore ho quindi scritto il titolo del capitolo (Il Primo Periodo repubblicano) scegliendo il Times New Roman in corpo 16 ed imposto un'ombreggiatura. La slide, ora completata da titolo, parte testuale e bottoniera, è stata salvata a 256 colori e ricaricata con PaintShop 3.0 per fonderne la palette con quella dell'immagine di riferimento ottenendo così la realizzazione finale di figura 2 con l'esclusione delle componenti ipertestuali.

Anche per l'evidenziazione delle parole-chiave mi sono basato sulle «esperienze ed espedienti multimediali» descritte nell'articolo del numero 150. Dal punto di vista pratico, la slide, una volta inserito il testo e l'immagine di riferimento, viene di nuovo caricata in Paintbrush e in tale ambiente, sequendo le indicazioni degli autori del testo, devono essere evidenziate cromaticamente tutte le parole relative a collegamenti ipertestuali e/o ipermediali. Un'operazione estremamente semplice, dove basta individuare le parole e procedere a contornarle con un box. Riempita la zona interna di un colore a contrasto è stato infine cambiato anche il colore della parola. Il risultato conseguito è visibile in figura 8

Ora la slide è davvero pronta per essere caricata in Compel, dove verranno sovraimpressi bottoni trasparenti ed imposto il collegamento delle funzioni di hyperlink o di medialink.

#### Gli «itinerari fotografici»

«Riadattare, in base al nuovo layout di pagina, la serie di slideshow richiamabili (veri «itinerari fotografici» da commentare anche in audio) sulle stesse pagine di consultazione».

Il compito richiestomi ha stimolato le idee e fatto conseguire un risultato che

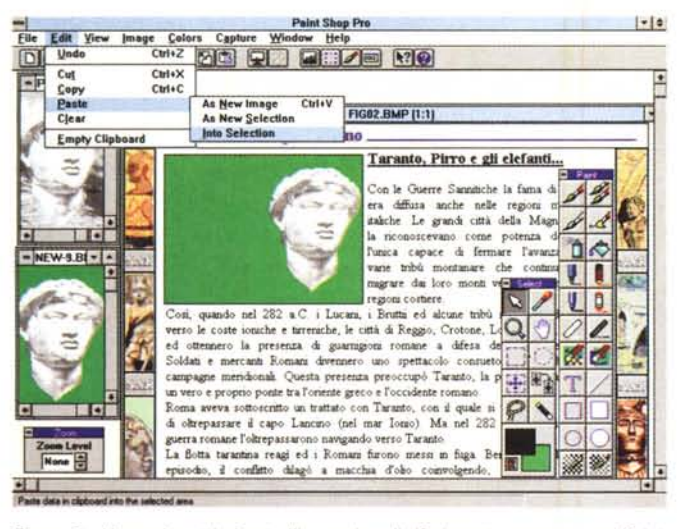

*Figura* 7 - *Una volta ottimizzata l'immagine di riferimento, sempre con Paint-Shop 3.0, essa viene inserita all'interno della slide in costruzione. Per incollarla è opportuno procedere alla selezione della zona di destinazione ed utilizzare il comando Paste-Into the Selection.*

sembra piacere a chiunque lo abbia visto. Si tratta di slideshow di immagini a 560x420 che, anche a prescindere dall'impaginato della slide e quindi anche estrapolandoli dal contesto dell'opera, rappresentano un piacevole veicolo culturale.

Una specie di album multimediale dove oltre alle foto, la voce dello speaker (accompagnata tra l'altro da un sottofondo di lira romana veramente ad hoc) ci guida attraverso i luoghi di questo tour virtuale nel cuore della storia di Roma. L'itinerario della Via Appia, quello del Colosseo e dei Fori, ecc. sono momenti che raggiungono l'obiettivo prefissato: interessare l'utente.

Ma a parte la validità o meno del prodotto in questione è sulle potenzialità generali degli slideshow realizzati in formato .AVI che voglio portare la vostra attenzione. Se non ci serve necessariamente un sistema autore e bottoni interattivi, ma solo produrre uno slideshow temporizzato da far vedere da qualsiasi PC (purché dotato di Windows e scheda audio!) è sufficiente procedere alla realizzazione di un file .AVI. Un interleaving audio/video dove le immagini possono anche essere degli stupendi full screen da 640x480 a 24bit e dove è possibile sincronizzare un ottimo commento audio campionato anche a 22.05 kHz in stereo con musica di sottofondo. Quello che viene fuori è uno stupendo slideshow a tutto schermo con audio di buona qualità che possiamo liberamente distribuire insieme al Runtime di Video for Windows 1.1.

Ma come si fa per realizzare un prodotto del genere *ì*

Basta basarsi su di un efficacissimo tool di lavoro qual è Adobe Premiere con **il** quale caricheremo ogni singola bitmap e quindi inseriremo l'audio (con una prima traccia per il primopiano del

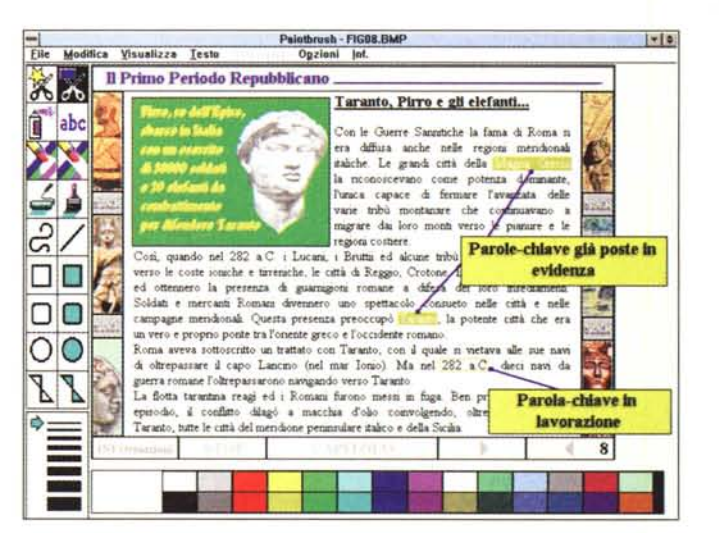

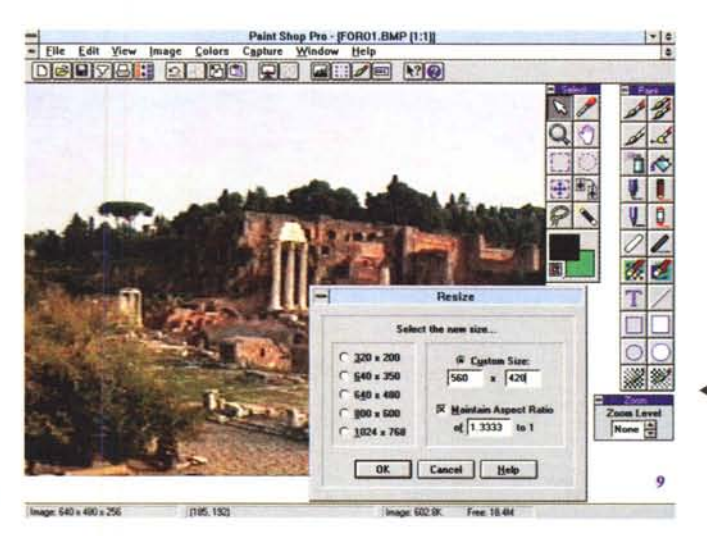

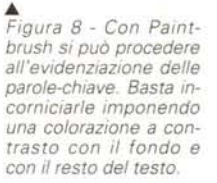

*.•• Figura* 9 - *Ora bisogna "adattare" gli slideshow. Si comincia dal resize delle misure originali (640x480) per portarle alla misura prestabilita di 560x420 ...*

commento vocale ed una seconda traccia per **il** sottofondo musicale). In relazione alla durata di ogni singolo periodo di commento, allungheremo quindi la durata in video della bitmap relativa. **Il** risultato sarà una perfetta 'sincronizzazione AN che, si badi bene, dovrà essere settata con nessun parametro di compressione (modalità «full frame») e con un frame-rate di appena un fotogramma al secondo. In tal modo l'intera richiesta di Data-rate che il file farà al drive ottico sarà esclusivamente imposta dalla qualità della componente audio. In questo caso possiamo tranquillamente «abusare» e caricare quindi musiche a 22.05 in stereo con commento vocale acquisito magari da un «pulitissimo» DAT.

#### *Film digitali: aspettando MPEG ...*

**Il** sottotitolo di questo paragrafo potrebbe essere: «... è meglio non esagerare con le risoluzioni, ma neanche con il numero dei fotogrammi al secondo. Perché c'è sì, la possibilità di produrre bellissimi schermi da 320x240 a 15 fotogrammi al secondo, ma poi chi li vedrà veramente in maniera fluida? Il mondo multimediale è pieno di CD-ROM single e double-speed che hanno in comune lo stesso limite di velocità. I 150 Kbps che, se nel primo dei due drive ottici è connaturato, nel secondo è a maggioranza indotto dal «collo di bottiglia» delle interfacce SCSI-like delle schede di interfaccia alle quali la maggior parte di questi drive sono collegati. E un argomento che abbiamo già affrontato diverse volte questo, ma non è mai tempo sprecato tornarci sopra, soprattutto quando, realizzando un prodotto interattivo, i film digitali (che tanta fatica e tempo sono costati a chi li ha realizzati) spesso e volentieri collasseranno e saranno quindi inguardabili.

Ma com'è possibile? Parlare di MPC-

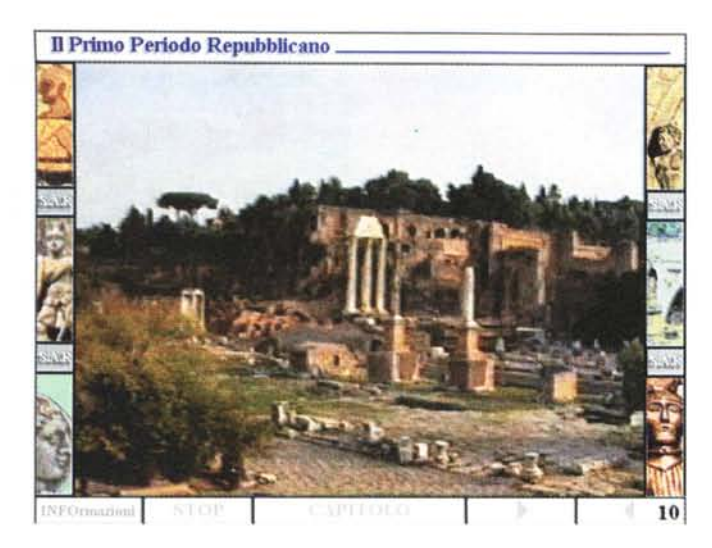

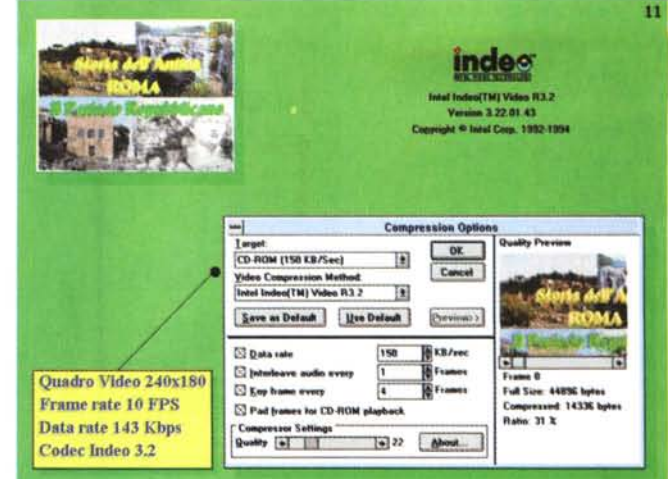

*Figura* <sup>77</sup> - *Fate vobis, ma per quanto mi riguarda sono queste le misure del film d(gitale che continuo ad usare. È l'unica soluzione affinché tutti possano davvero veder scorrere i file .AVI senza «collassill!*

•• *Figura* 70 - ... e *si fini-sce con un'immagine come quella che state* ora *osservando*. *Mentre giudicate per vostro conto l'effetto estetico (si accettano tutte le critiche che volete/) non posso che rattristarmi per non potervi far sentire il commento in audio.*

*Figura* 72 - *Compel è ~ pronto per "attaccare bottone))* e *selezionare funzioni di hvpertink e/o medialink. Tutto verrà fatto In trasparenza, giacché le slide in formato .bmp contengono già tutte le informazioni mediati* e *d'interazione necessarie.*

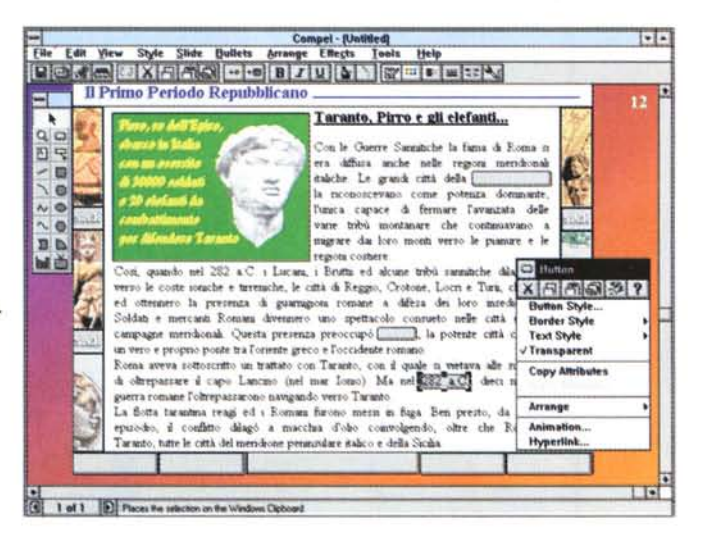

2 e di drive a doppia (o quadrupla) velocità è fare solo della teoria. La realtà dei fatti è un'altra cosa. Ripeto, ci sono ancora molti CD-ROM drive a singola velocità ed altrettanti «double-speed» che, essendo interfacciati mediante la SCSIlike delle prime SoundBlaster e compatibili, non riescono lo stesso ad esprimere la propria doppia velocità. Il flusso dei dati è sempre bloccato entro i 150 Kbps. Risultato pratico: o si spera che l'eventuale acquirente disponga di un drive ottico interfacciato diversamente (scheda dedicata, controller IDE, oppure una «vera» SCSI) e quindi si produrrà senza pensare più di tanto al prossimo, oppure si ragiona sul fatto che lo stesso acquirente può trovarsi nella situazione sopra descritta. E, credetemi, quella del drive single-speed e dei double-speed interfacciato alle schede audio, è la situazione nella quale si ritrova la maggior parte dell'utenza.

Personalmente mi sono sentito in dovere di spiegare agli ideatori della Storia dell'Antica Roma che il sottoscritto avrebbe prodotto file .AVI di film digitale badando bene a stare entro i 150 Kbps. Lavorando intorno ai 300Kbps avrei potuto spingere anche fino ai 320x240 per 15 fps ed il buon Indeo 3.2 ci avrebbe impiegato la metà del tempo che invece, a 240x180 per 10 fps ha speso per far entrare tutto in quei maledetti 150 Kbps. Se i file di film digitale verranno prodotti con i parametri da me consigliati e prefissati nel demo garantisco che non ci sarà alcun sistema MPC (1,2, 2 e mezzo, 2 e 3/4 .. o qualsivoglia!) che non riesca a farli girare fluidi e mai collassati. È un punto d'onore: troppo facile scrivere sulla copertina del CD-ROM «Film digitali a tutto schermo!», quando poi il tutto schermo c'è, ma poi gira a scatti, o più semplicemente non è fluido.

#### *Conclusioni*

Un ulteriore articolo di questa rubrica è sul punto di volgere al termine, un'altra occasione che spero d'esser riuscito a sfruttare ponendo alla vostra attenzione degli argomenti interessanti.

E, dal come si può arrivare alla realizzazione di un buon layout alla produzione di splendidi slideshow in formato .AVI e dal particolare modo di inserire testo ed ipertesto alla «garanzia» della riproducibilità dei file di film digitale, riscorrendoli rapidamente credo che, questi argomenti, interessanti lo siano davvero.

Ancora una volta avete sentito parlare di Compel. Un tool autore un po' a sé stante, che fa sorridere i più, ma che può garantire discrete performance senza scervellarsi con alcun linguaggio di programmazione.

Se l'ho usato ancora una volta è perché sono convinto della sua validità e rapidità produttiva. Non posso certo consigliarlo per farci davvero l'edizione MPC della Storia dell'Antica Roma, ma chi non ha di queste ambizioni commerciali può benissimo utilizzarlo serenamente.

Nel frattempo, mentre comincerete a studiare il vostro layout provando a realizzare gli slideshow in formato .AVI (magari cercando pure di smentire la mia protesta in fatto di film digitali da 150 Kbps!), io me ne andrò al mare, ma portandomi dietro i manuali del Visual Basic per cominciare a studiare come è possibile realizzare con questo la Storia dell'Antica Roma per MPC. Gli amici del team di sviluppo mi hanno proprio incastrato.

Buone vacanze a tutti!

# GET DOWN TO BUSINESS

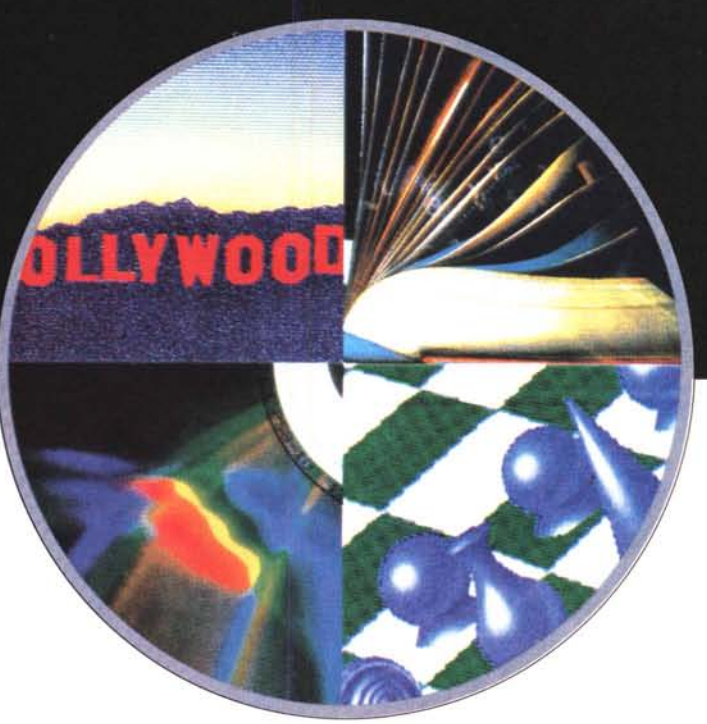

## **INTERNATIONAL PUBLISHING & NEW MEDIA MARKET**

*Palais des Festivals, Cannes, France* **FEBRUARY 9-12 1996**

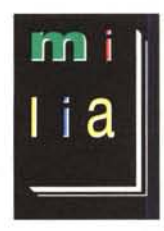

## **AT MILIA'96**

Join over 8,000 key professionals and decision-makers from around the world ar Milia '96.

Buy and sell rights, negotiate joinr venrures, form distribution agreemenrs and initiate multiple media co-productions on a global scale.

Focusing on conrenr developmenr, online opporrunities and new talenr, Milia'96 brings together the best the world has to offer in creative vision and marketing experrise.

Exhibit at Milia '96 - the multimedia publishing industry's premier business forum.

*Far more information cali* **Reed Midem Organisation Inc, 179 Avenue Victor Hugo . 75116 Paris Christophe Blum, Anne Marie Parent Tel33 (1) 44 34 44 44. Fax 33 (1) 44 34 44 00**

 $\bigodot$  A member of Reed Exhibition Companies